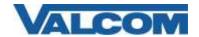

Rev 1.3

The Valcom V-9972 can be set up on RingCentral as a Paging Device. If you are using a speaker, or single zone page control, you would set it up as a Paging Device

From RingCentral Paging Device provisioning:

|                                   | Setup & Provisioning                                                                                                    |    |
|-----------------------------------|----------------------------------------------------------------------------------------------------|----|
|                                   | ✓ Select Device ✓ Provisioning 3 Finish                                                                                                    |    |
| Provisioning Information          |                                                                                                    | ð  |
|                                   | grammed with the information given below to make them fully functional when assigned to paging group. may vary, please check with your device's manufacturer for specific instructions. | رن |
| Step 1: Will you be using secure  | e voice transport on this device?                                                                                                    |    |
| Yes - The device must support     | Transport Protocol version TLS 1.2 <u>Learn More</u>                                                                                                    |    |
| ● No                              | _                                                                                                    |    |
| Step 2: Configure SIP information | on .                                                                                                    |    |
| Field                             | Value (Constitution to most)                                                                                                    |    |
| SIP Domain                        | 1 sip.ringcentral.com:5060 Do not include the :port#                                                                                                    |    |
| Remote SIP port                   | 2 5060                                                                                                    |    |
| Local SIP port                    | 8 5060                                                                                                    |    |
| Outbound Proxy                    | 3 SIP20.ringcentral.com:5090                                                                                                    |    |
| Outbound Proxy Port               | 4 5090<br>5 1540 100462<br>6 KE                                                                                                    |    |
| User Name                         | 5 1540                                                                                                    |    |
| Password                          | 6 KE                                                                                                    |    |
| Authorization ID                  | 803846                                                                                                    |    |
|                                   | •                                                                                                    |    |
|                                   |                                                                                                    |    |
|                                   |                                                                                                    |    |

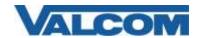

Rev 1.3

Or the Valcom V-9972 can be set up on RingCentral as a phone. If you are using a speaker, relay device, or multi-zone page control that requires passing DTMF, you would set it up as a phone.

#### From RingCentral Phone Provisioning:

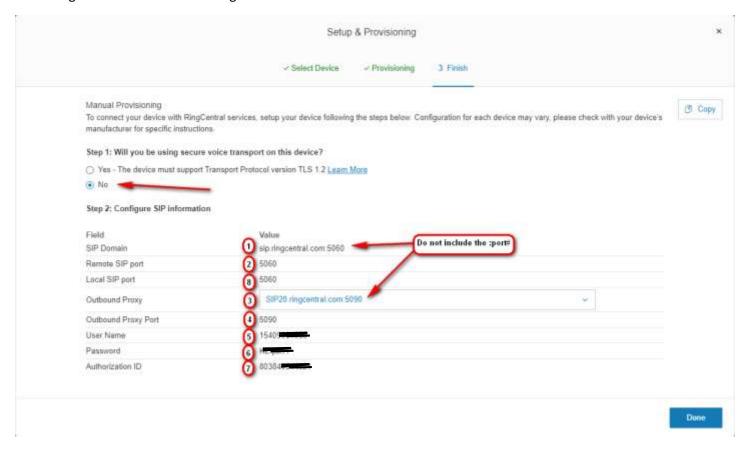

The key numbers indicate corresponding fields on the SIP tab of the V-9972 web interface.

Using a web browser, key in the IP address of the V-9972 and login in. Since server names are used (not IP addresses), DNS entries will be required on the Network tab or through the DHCP server's scope if not using static IP addresses.

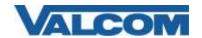

Rev 1.3

# Valcom V-9972 Universal Page Interface

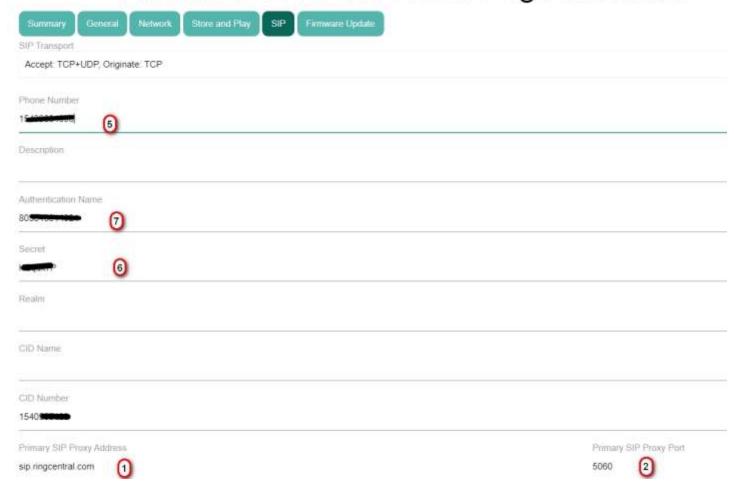

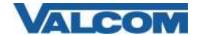

Rev 1.3

| ✓ Register                   |               |
|------------------------------|---------------|
| ☐ DNS SRV                    |               |
| Outbound Proxy               | Outbound Port |
| sip20.ringcentral.com 3      | 5090 4        |
| SIP Port                     |               |
| 5060 8                       |               |
| RTP Port                     |               |
| 20000                        |               |
| Keep Alive Timeout (seconds) |               |
| 3600                         |               |
| Options Timer (seconds)      |               |
| 0                            |               |
| Idle Timeout (seconds)       |               |
| 0                            |               |
| Max Call Timer (seconds)     |               |
| 0                            |               |
| APPLY CANCEL                 |               |

Click on the Apply button at the bottom left of the web page, then scroll back to the top and click the Reboot button at the top right of the web page.